## Вознаграждение за сумму покупок по партнерам в прошлом месяце (₽)

- [Настройки](#page-0-0)
- [Запуск](#page-1-0)

## <span id="page-0-0"></span>Настройки

**College** 

Данный механизм позволяет выдавать вознаграждения клиентам в текущем месяце, ориентируясь на сумму их покупок в предыдущем. Началом месяца в рамках механики считается КАЛЕНДАРНЫЙ день начала месяца.

Настройка шаблона доступна в разделе интерфейса Кампании – Шаблоны механик. Для корректной работы механики достаточно просто установить один или несколько порогов накоплений клиента за предыдущий

месяц, а также выбрать тип и указать размер вознаграждения, выдаваемого при достижении или превышении каждого из этих порогов. Добавить новый порог значений можно при помощи кнопки , а удалить – по

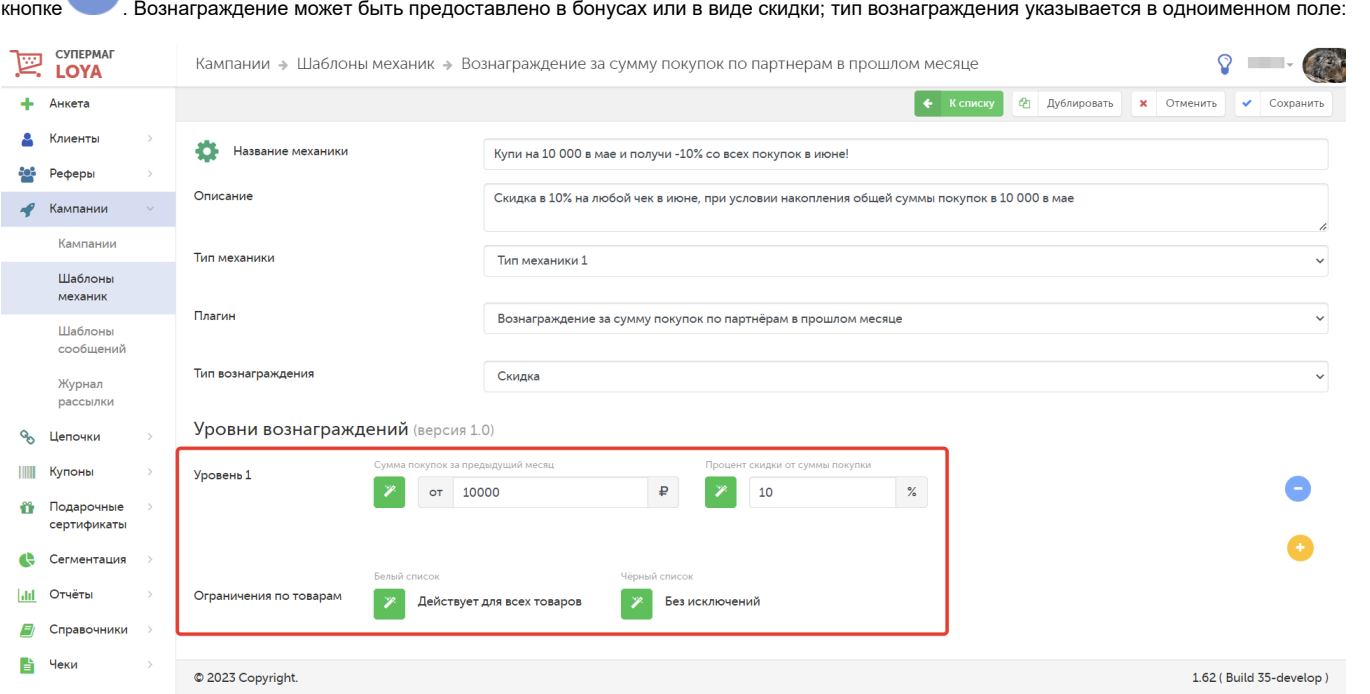

Настройка типа вознаграждения распространяется на все уровни вознаграждения, то есть нельзя по достижении клиентом разных уровней вознаграждать его то бонусами, то скидкой.

При вознаграждении бонусами, можно установить размер Минимального вознаграждения во избежание ситуации, когда сумма бонуса, вычисляемая как процент от текущего чека, окажется ничтожной. Блок Настройка бонусов позволяет установить срок действия бонусов для данного вида механики и более подробно описан [здесь](https://manual.retail-soft.pro/pages/viewpage.action?pageId=50615675#id-2.0-bonus).

При вознаграждении скидкой происходит предоставление клиенту скидки в размере определенного процента на сумму будущих покупок. Указывается только пороговая сумма накоплений и скидка в процентах.

В разделе Ограничения по товарам можно внести определенный товары в Белый список, либо в Черный список для того чтобы они были включены или исключены из участия в компании, соответственно. На товары, исключенные из участия в кампании, вознаграждения распространяться не будут. По умолчанию, для участия в кампании выбраны все товары.

Ограничения по товарам также распространяются на все уровни вознаграждения.

Название компании-партнера, покупки в магазинах которой будут учитываться в расчете общей суммы покупок УПЛ за месяц, указывается, наряду с прочими параметрами и условиями расчета, в компоненте Сумма [покупок по партнерам в прошлом месяце](https://manual.retail-soft.pro/pages/viewpage.action?pageId=50616530#id--sumlastmonth) в настройках системы.

Результаты действия кампаний на основе данной механики, а также собранные данные о сумме покупок УПЛ за прошлый месяц отображаются в компоненте профиля [Сумма покупок по партнёрам в прошлом месяце.](https://manual.retail-soft.pro/pages/viewpage.action?pageId=50616669#id-%D0%9A%D0%BB%D0%B8%D0%B5%D0%BD%D1%82%D1%8B-sumperpart)

## <span id="page-1-0"></span>Запуск

## Выполнив настройки механики, ее необходимо сохранить:

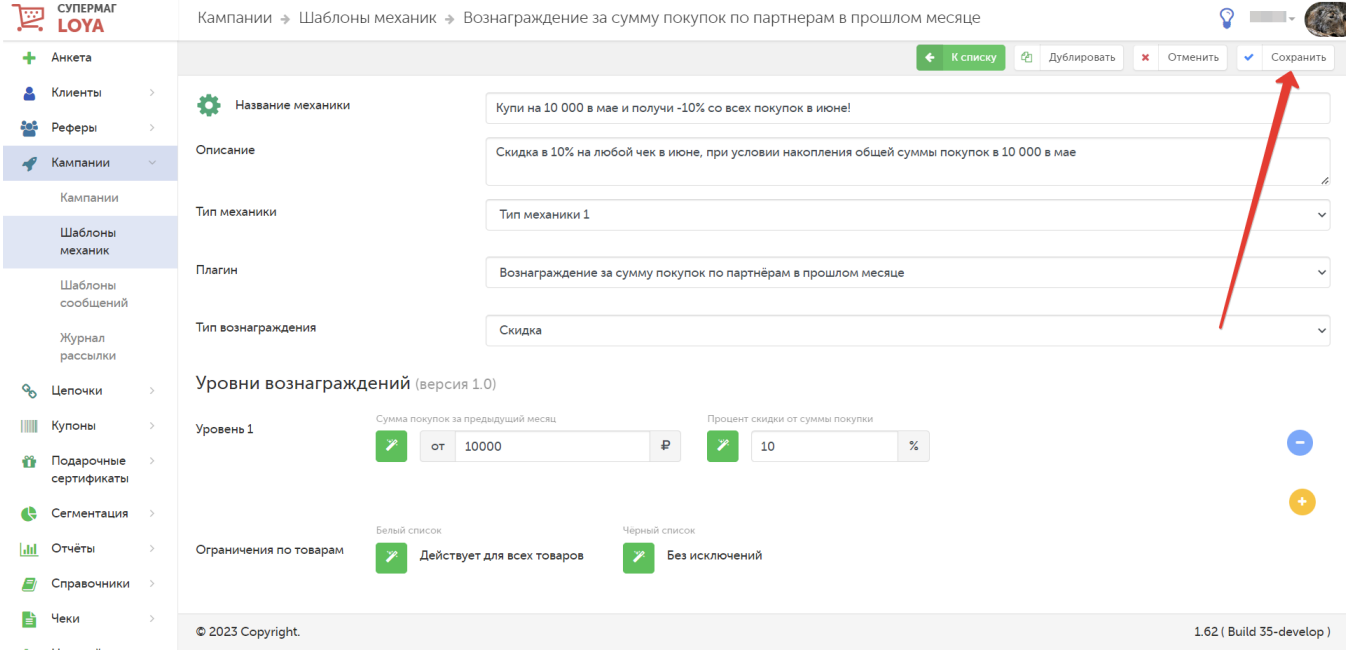

Готовую механику нужно указать при создании кампании на ее основе в разделе Кампании – Кампании. Созданную кампанию нужно сохранить:

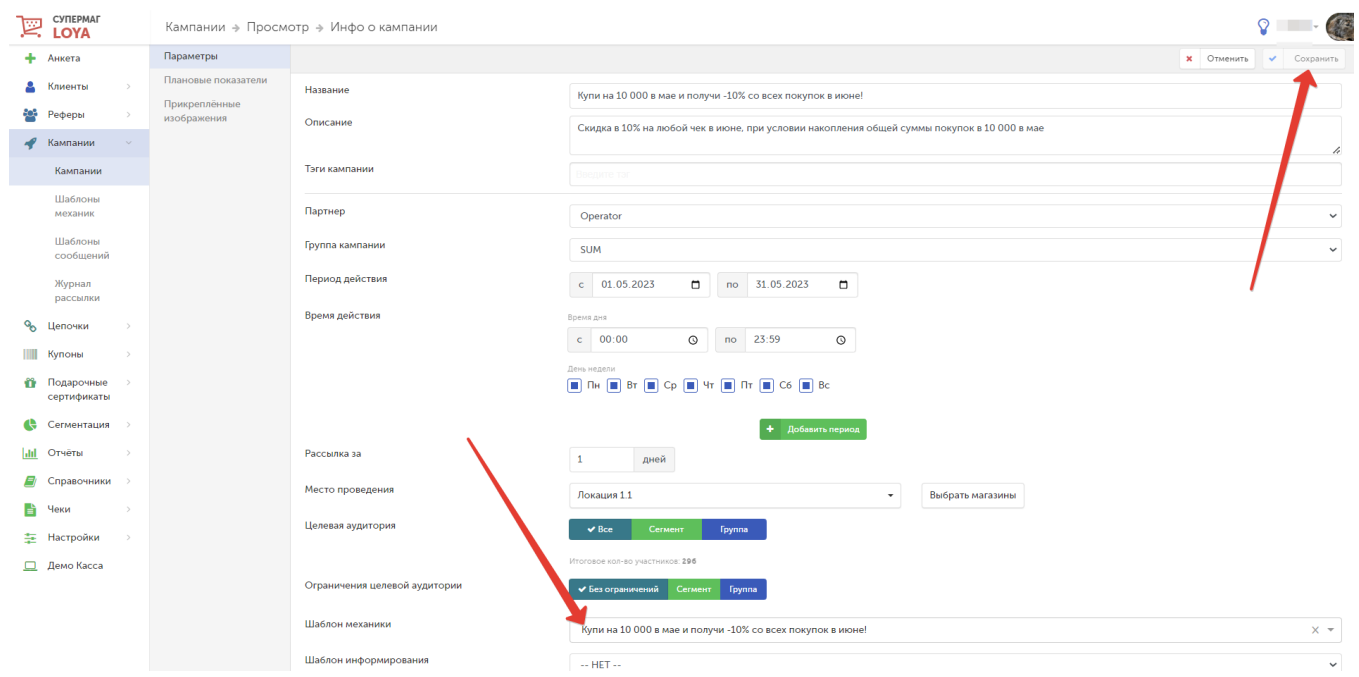

Далее кампанию необходимо запустить:

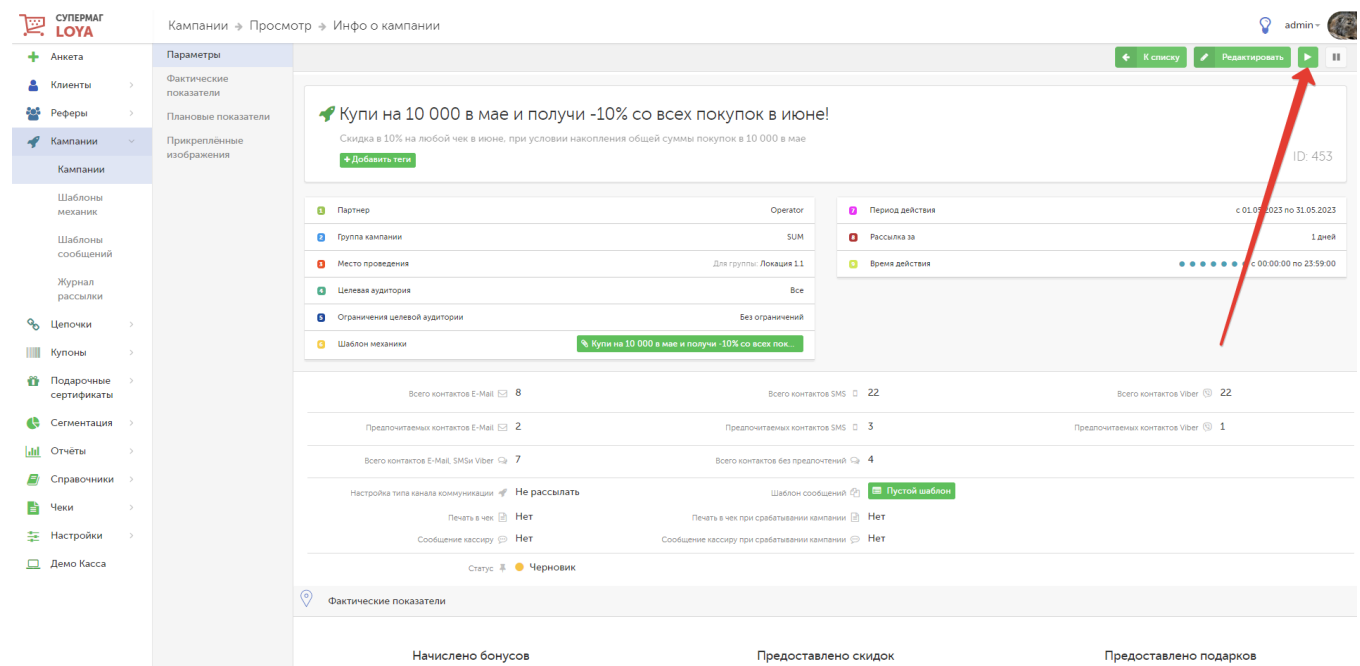